# **Wikiprint Book**

**Title: Uruchamianie SVN na kopii plików katalogu repository**

**Subject: eDokumenty - elektroniczny system obiegu dokumentów, workflow i CRM - AdminGuide/svnrecreate**

**Version: 28**

**Date: 07/03/24 12:20:16**

# **Table of Contents**

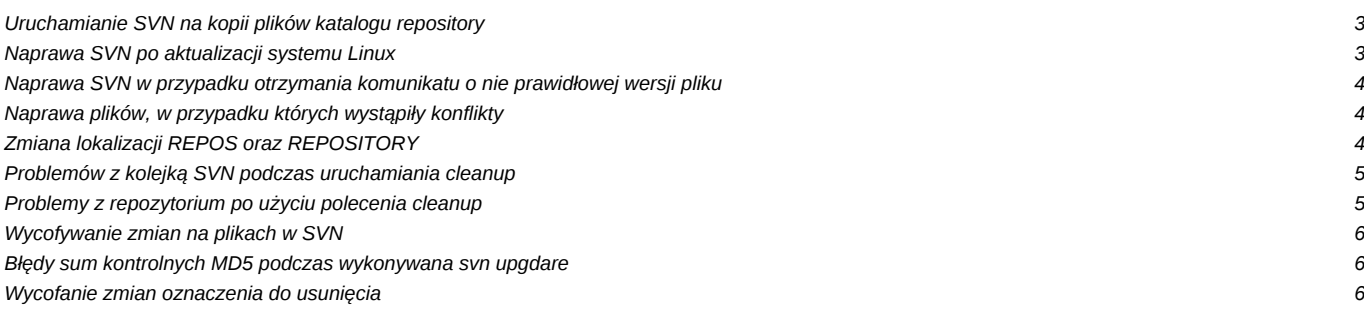

### **Uruchamianie SVN na kopii plików katalogu repository**

Niniejszą procedurę stosuje się, gdy posiadamy kopię plików w katalogu repository z przenoszonego serwera lecz z jakichś powodów nie posiadamy kopii samego SVNa i nie zależy nam na poprzednich wersjach plików a jedynie na ich ostatnich aktualnych wersjach.

Czyszczenie repozytorium oraz lokalnej bazy

```
cd /home/<user>
rm -rf repos
rm -rf repository/.svn
```
Tworzenie bazy repozytorium

```
svnadmin create repos
cd repository
svn checkout file:///home/<user>/repos .
```
Następnym krokiem jest wyszukwanie oraz usunięcie wszystkich katalogów .svn z repository.

```
# Wyszukiwanie
find . -name .svn
```
# Usuwanie

```
find . -name .svn -type d -print0 | xargs -0 rm -r --
```
Wykonujemy commit wszystkich plików znajdujących się w katalogu repository\_2 oraz nadajemy uprawnienia dla użytkownika www-data

```
svn add repository_2
cd repository_2
svn ci -m "Komentarz"
cd ..
chown -R www-data:edokumenty repository repos
chmod -R u+rwX,g+rwX,o-rwx repository repos
```
### **Naprawa SVN po aktualizacji systemu Linux**

W przypadku gdy po aktualizacji dystrybucji Linuxa podczas edycji plików w eDokumentach a następnie po ich zatwierdzaniu 'commit' otrzymujemy poniższy komunikat

```
$ svn status
svn: E155036: Please see the 'svn upgrade' command
svn: E155036: Working copy '/home/edokumenty/repository' is too old (format 10, created by Subversion 1.6)
```
Wszystkie czynności wykonujemy na użytkowniku www-data, w przypadku wykonywania komend z innego użytkownika po zakończeniu prac należy zweryfikować uprawnienia do katalogów.

W tym celu należy zaktualizować aktywną kopię plików. W tym celu używamy polecenia

svn upgrade

które wykonujemy na katalogu z aktywną kopia repozytorium czyli - /home/edokumenty/repository. Ponownie sprawdzamy stan repozytorium

svn status lub svn st

Ostatnim poleceniem jest

svn cleanup

### **Naprawa SVN w przypadku otrzymania komunikatu o nie prawidłowej wersji pliku**

```
svn ci file_1652969.xlsx -m ""
Wysyłanie file_1652969.xlsx
svn: Zatwierdzenie nie powiodło się (szczegóły poniżej):
svn: Plik '/repository_2/2016/10/05/file_1652969.xlsx' jest nieaktualny
```
Wykonujemy kopię pliku

cp file\_1652969.xlsx file\_1652969.xlsx\_backup

Podnosimy wersję

```
svn up file_1652969.xlsx
Odkryto konflikt w 'file_1652969.xlsx'.
Wybierz: (p) odłóż,
(mf) moje w całości, (tf) ich w całości,
(s) pokaż wszystkie opcje: mf
G file_1652969.xlsx
Uaktualniono do wersji 12228.
```
Przywracamy wersję pliku

```
p file_1652969.xlsx_backup file_1652969.xlsx
```
Wykonujemy commit, zatwierdzenie wersji

```
svn ci file_1652969.xlsx -m ""
Wysyłanie file_1652969.xlsx
Przesyłanie treści pliku.
Zatwierdzona wersja 12229.
```
Wersja pliku działa już poprawnie. Ale aby wszystko zgadzało się z otwarciem wersji z właściwości pliku musimy zmodyfikować wpis w tabeli versions

SELECT \* FROM versions WHERE fileid='1652969';

Następnie aktualizujemy numer wersji w bazie

```
begin;
UPDATE versions SET revnum = '12229' where ver_id='1010771';
```
gdzie revnum to numer wersji z commita z wykonanego z konsoli Gdy wszystko jest poprawnie to zatwierdzamy zmiany {{ commit; }}}

### **Naprawa plików, w przypadku których wystąpiły konflikty**

svn resolve --accept mine-full {ścieżka\_do\_pliku}

Po wykonaniu powyższego zapytanie zatwierdzenie zmian możemy wykonać z konsoli lub z poziomu eDokumentów

```
svn ci -m "Komendarz" {ścieżka_do_pliku}
```
## **Zmiana lokalizacji REPOS oraz REPOSITORY**

W przypadku gdy zmieniamy lokalizację plików repos oraz repository z domyślnych /home/edokumenty/repos, /home/edokumenty/repository na inną.

svn info

URL: file:///home/edokumenty/repos Relative URL: ^/ Katalog główny repozytorium: file:///home/edokumenty/repos UUID repozytorium: 727ada91-bd74-4ca9-ad1f-7a7634465e4f Wersja: 1 Rodzaj obiektu: katalog Zlecenie: normalne Autor ostatniej zmiany: www-data Ostatnio zmieniona wersja: 1

Po przeniesieniu folderów do nowej lokalizacji.

cd /home/edokumenty-test/repository

svn relocate file:///home/edokumenty/repos file:///home/edokumenty-test/repos .

svn info

```
Working Copy Root Path: /home/edokumenty-test/repository
URL: file:///home/edokumenty-test/repos
Relative URL: ^/
Katalog główny repozytorium: file:///home/edokumenty-test/repos
UUID repozytorium: 727ada91-bd74-4ca9-ad1f-7a7634465e4f
Wersja: 1
Rodzaj obiektu: katalog
Zlecenie: normalne
Autor ostatniej zmiany: www-data
Ostatnio zmieniona wersja: 1
```
## **Problemów z kolejką SVN podczas uruchamiania cleanup**

**Komendę svn cleanup wykonujemy tylko przy wyłączonym system eDokumenty. Tak aby pracownicy nie mogli dodać nowego dokument do svna**

```
www-data@eDokumenty:/home/edokumenty/repository# svn cleanup
svn: E155009: Failed to run the WC DB work queue associated with '/data/edokumenty/repository', work item 127620 (file-ins
svn: E155017: Can't install '/data/edokumenty/repository/2018/03/12/file_522565.rtf' from pristine store, because no check
```
Jeśli nie mamy sqlite3, wykonujemy polecenie

apt-get install sqlite3

Następnie wchodzimy do folderu:

```
cd /home/edokumenty/repository
sqlite3 .svn/wc.db "delete from work_queue"
```
# **Problemy z repozytorium po użyciu polecenia cleanup**

Przypadek gdy nie wyłączymy systemu eDokumenty i uruchomimy polecenie cleanup użytkownicy nadal mogą dodawać pliki do svn. W takim przypadku może dojść do zablokowania. Poniżej jeden ze sposobów rozwiązania tego problemu.

```
www-data@eDokumenty:/home/edokumenty/repository$ svn cleanup
svn: W katalogu '2018/01/14'
```
svn: Błąd podczas wykonywania polecenia 'committed' w '2018/01/14' svn: Nie można przenieść '2018/01/14/.svn/props/file\_111111111.rtf.svn-work' do '2018/01/14/.svn/prop-base/file\_111111111.

Tworzymy kopię pliku, którego dotyczy problem.

cp -rp /home/edokumenty/repository/2018/01/14/file\_111111111.rtf /home/edokumenty/backup\_svn

Następnie tworzymy pusty plik w lokalizacji, którą wskazał komunikat o błędzie:

cd /home/edokumenty/repository/2018/01/14/.svn/props/ touch file\_111111111.rtf.svn-work

Ponownie wykonujemy polecenie

svn cleanup

### **Wycofywanie zmian na plikach w SVN**

svn revert /home/edokumenty/repository/2018/01/14/file\_111111111.rtf

## **Błędy sum kontrolnych MD5 podczas wykonywana svn upgdare**

Podczas wykonywania aktualizacji SVN, ma to miejsce np podczas aktualizacji systemu Debian z wersji 7 do 8 konieczna jest aktualizacja SVN, którą wykonujemy komendą **svn upgade**. Może zdarzyć się tak, że plik będzie uszkodzony, podczas aktualizacji jest sprawdzana suma kontrolna pliku, system zgłosi nam to poniższym komunikatem:

svn: E155016: This working copy is corrupt and cannot be upgraded. Please check out a new working copy. svn: E155016: Bad base MD5 checksum for '/home/edokumenty/repository/repository\_2/2016/06/15/file\_4689242.rtf'; expected:

Aby to poprawić należy edytować plik entries znajdujący się w lokalizacji pliku

vim /home/edokumenty/repository/repository\_2/2016/06/15/.svn/entries

Odszukujemy tam linię z nazwą naszego pliku a następnie podmieniamy obecny MD5 na ten którego oczekuje SVN podczas weryfikacji. Po zapisaniu plik możemy ponownie użyć komendy svn upgade.

### **Wycofanie zmian oznaczenia do usunięcia**

W przypadku gdy mamy oznaczony folder do usunięcia

```
root@vServer-eDok:/home/edokumenty/repository# svn st
D C repository 2
    > local dir unversioned, incoming dir add upon update
? repository_2/2023
Podsumowanie konfliktów:
Konflikty drzewne: 1
```
Możemy wykonać polecenie do wycofania zmiany

svn revert . --recursive